En los resultados me marca un V-Stop:

```
----------------------------
     Linea de 8 Pulgadas
     04/16/2024 LINEA DE 8 PULGADAS
    09:50 AM
            *** ANALYSIS ERROR & WARNINGS ***
         W801-121: V-stop liftoff(s) have occurred under operating
                  load. See support output for details
   \mathbf{1}---------
                                                     Linea de 8 Pulgadas
04/16/2024 LINEA DE 8 PULGADAS
                                                 BENTLEY
09:51 AM
                                                AutoPIPE Advanced 23.00.00.230 RESULT PAGE 1
         ----------
                                                -----------
                             SUPPORT FORCES
      SUPPORT FORCES<br>(Force - Kgf., Moment - Kg-cm., Tran.-mm., Rot.-deg.)<br>Connect/ Load<br>LOCAL GLOBAL
                                  Point/ Connect/ Load<br>Point/ Connect/ Load<br>Supp. ID Type Combination
                                 Dirn Force Deform<br>-----------------------
Supp. ID Type Combination
            - ------------
     ш.,
 ----
Tag No.: <None>
A01 M
              GTIPI{1}0.180.13\mathtt{up}\mathbf{x}A01 Ml V - Stop
                                              0.05 Y
                                                                0.18-zStiff :RIGID
                                  +<b>X</b>0.13\mathbf{Z}-0.05
```
Que corresponde al siguiente nodo:

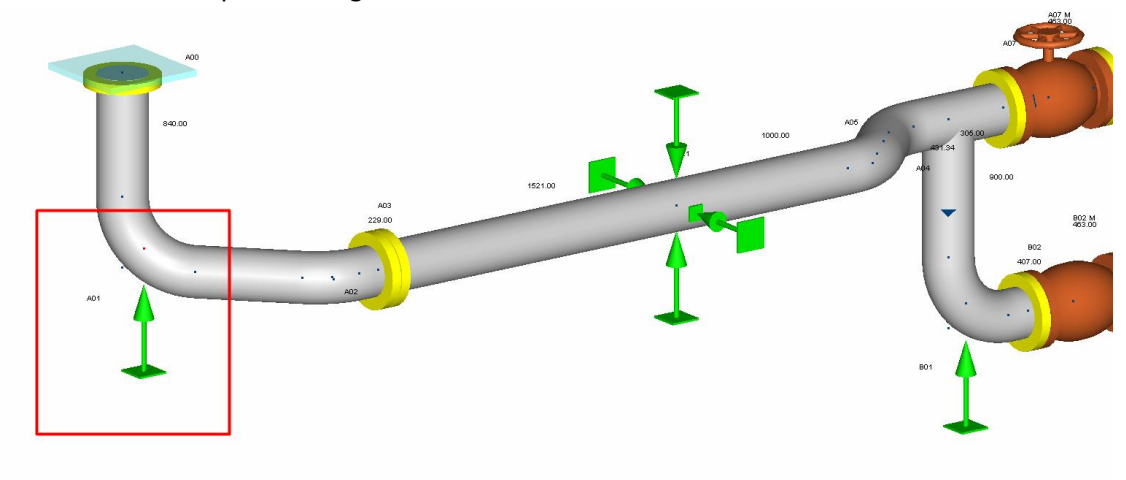

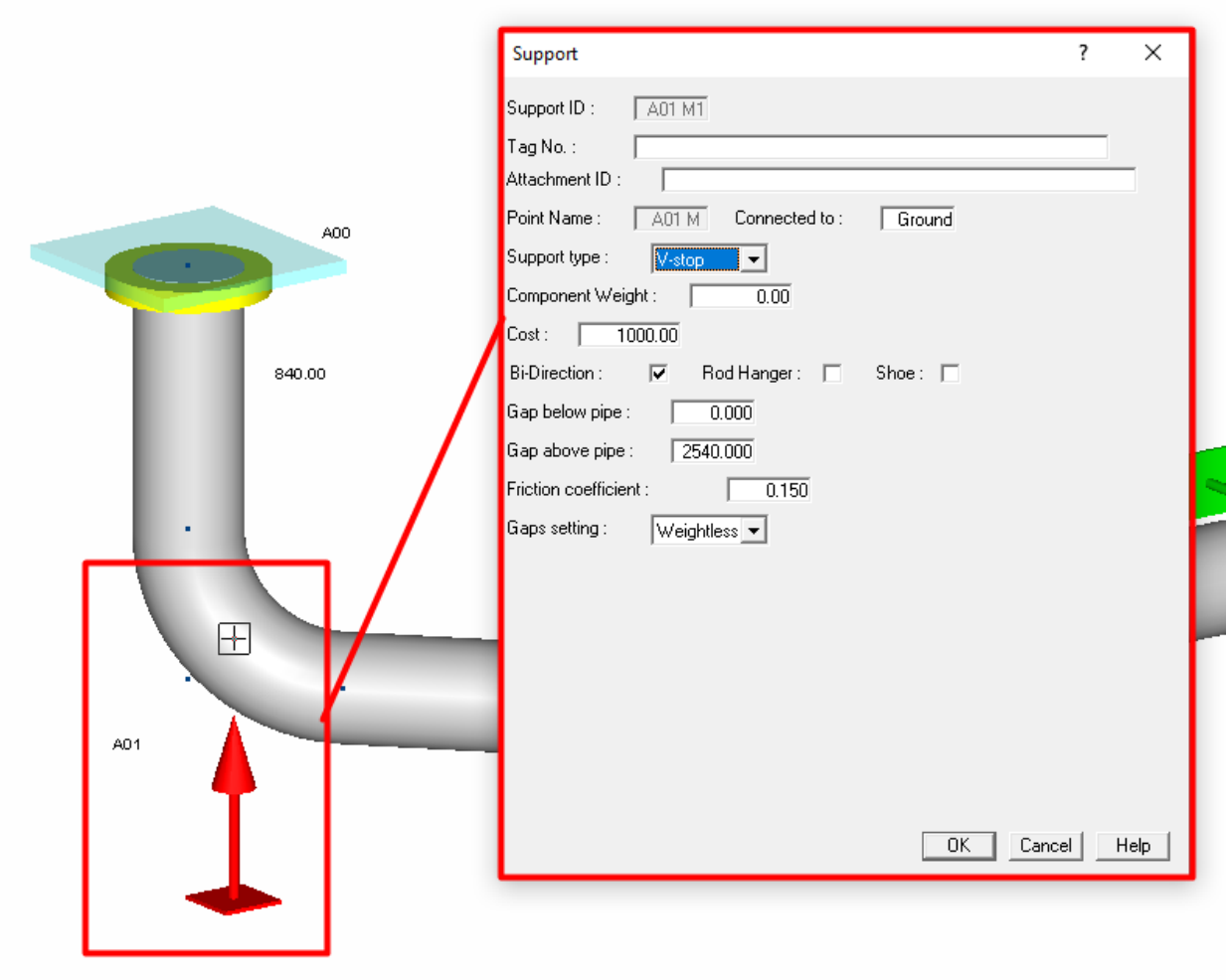

Como lo puedo solucionar?

2.-Realice un modelo del cual al analizarlo no me da los resultados para ingresarlos a la memoria de calculo :

Estos resultados me arroja :

inea de 8 Pulgadas 4/16/2024 LINEA DE 8 PULGADAS BENTLEY 9:57 AM AutoPIPE Advan<sup>e</sup> RESULT SUMMARY -----------------------------Maximum displacements (mm) ------------------------Maximum rotations (deg)  $\begin{tabular}{l l l l l} Maximum X: & 0.01 & Point: A01 M & Load Comb.: GTIP1[1]\\ Maximum Y: & 0.02 & Point: A01 M & Load Comb.: GTIP1[1]\\ Maximum Z: & 0.01 & Point: A01 M & Load Comb.: GTIP1[1]\\ Max. total: & 0.02 & Point: A01 M & Load Comb.: GTIP1[1]\\ \end{tabular}$ Maximum restraint forces (Kg) Results for this section are zero Maximum restraint moments (Kg-cm) ------------------------------------Results for this section are zero Maximum pipe forces (Kg) --------------------Maximum pipe moments (Kg-cm) -------------------------Maximum X :  $-4141$  $\texttt{Point}: \ \texttt{A01} \ \texttt{M} \qquad \texttt{Load Comb.}: \ \texttt{GTIPI}\{1\}$ Load Comb.: GT1P1{1} Point : A01 M Maximum Z : 10573<br>Max. total: 26837 Point : A01 M Load Comb.: GT1P1{1} Point : AOI H<br>Point : AOI M Load Comb.: GT1P1{1}

Ahora bien, al seleccionar los elementos y solicitar los datos de esa forma los resultados son los que deben ser.

Mi pregunta es

Si desactive algo o por que me pasa en este modelo en específico que no me da los resultados a menos que tenga seleccionado todo el modelo.

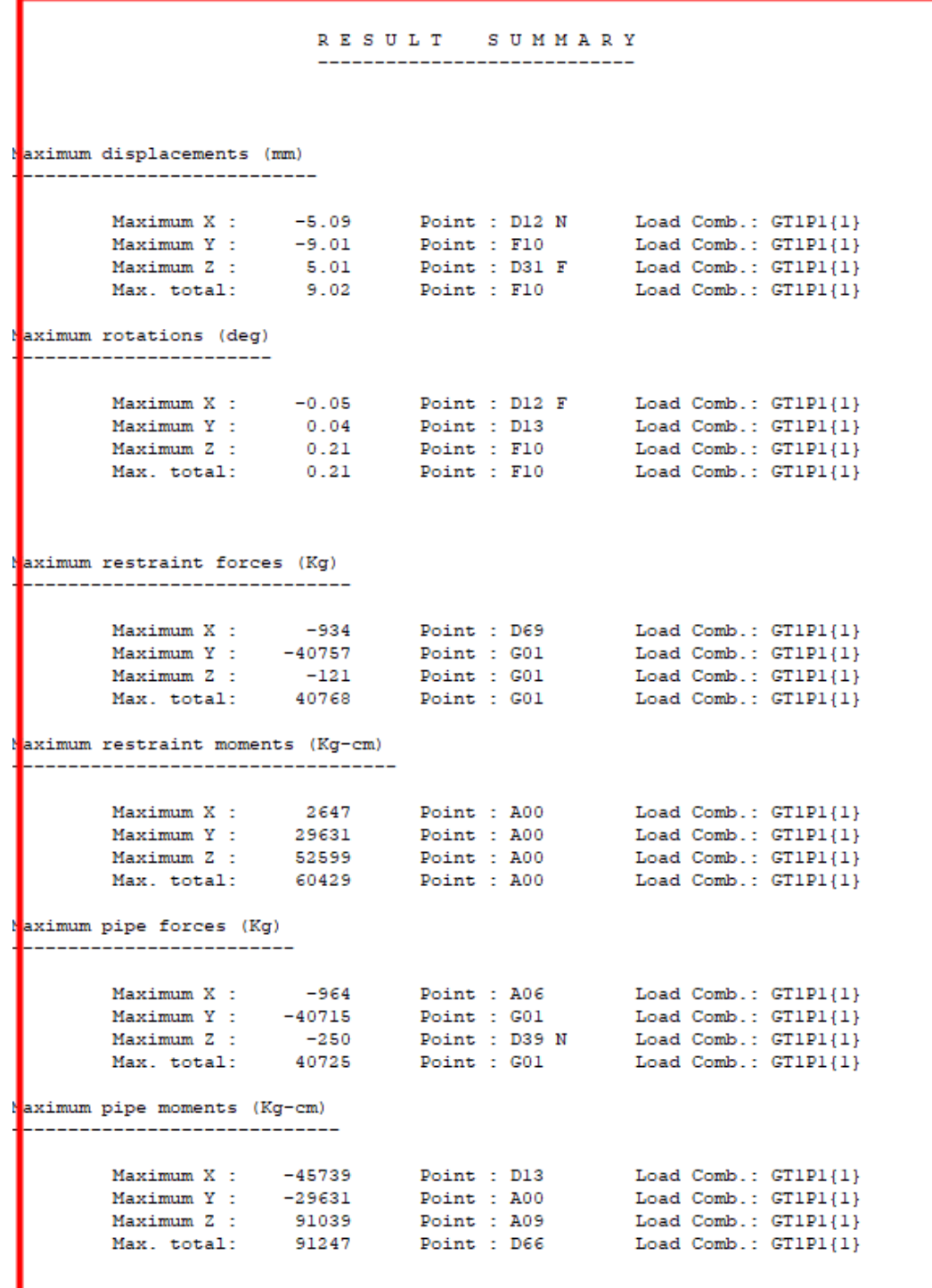